مدیریت و حذف فایلهای ضبط شده کالس

- -1 پس از ورود به کالس وارد محيط Connect adobe مي شویم .
- meeting → manage meeting information  $\rightarrow$  -1

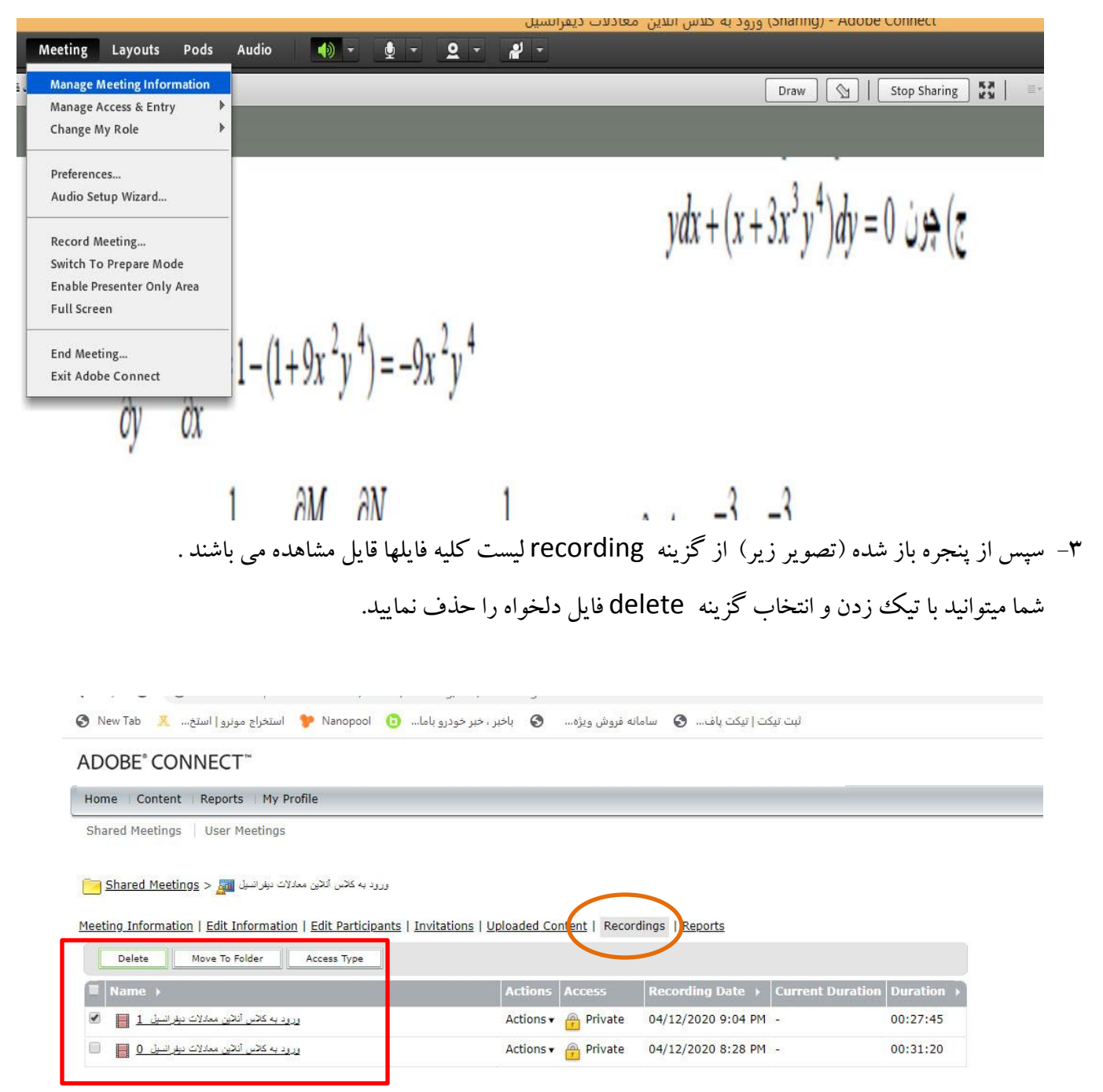